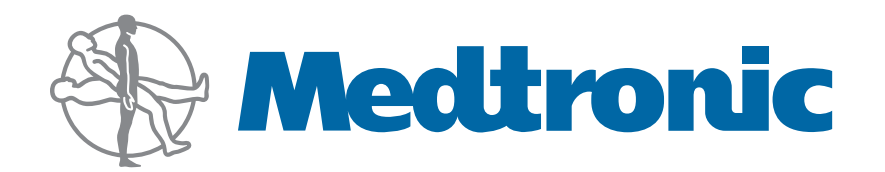

# Service Manual

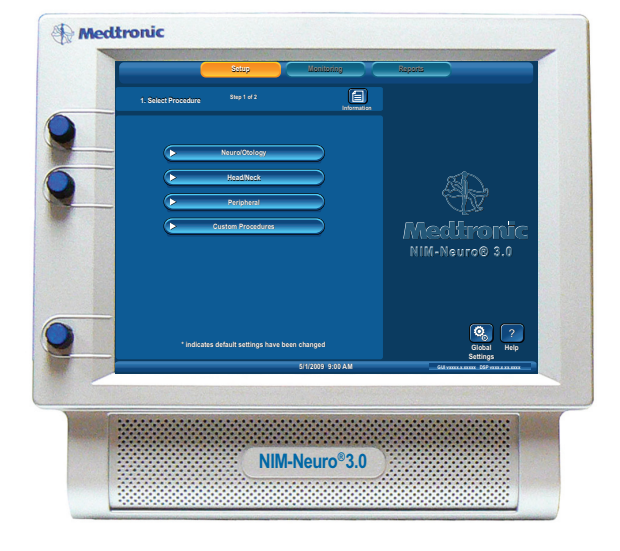

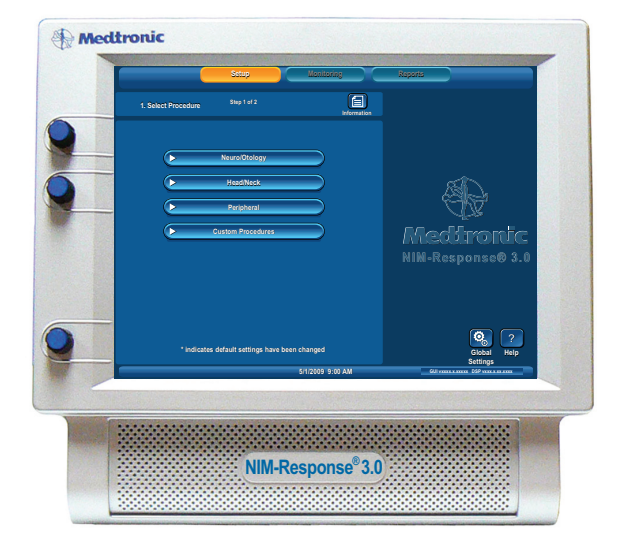

# Instructions For Use

Medtronic Xomed, Inc. 6743 Southpoint Drive North Jacksonville, FL 32216 USA

www.medtronicENT.com

Help Line (800)-874-5797

**™** are trademarks and **®** are registered marks of Medtronic Xomed, Inc.

The information contained in this document was accurate at time of publication. Medtronic reserves the right to make changes in the product described in this manual without notice and without incorporating those changes in any products already sold.

# **Table Of Contents**

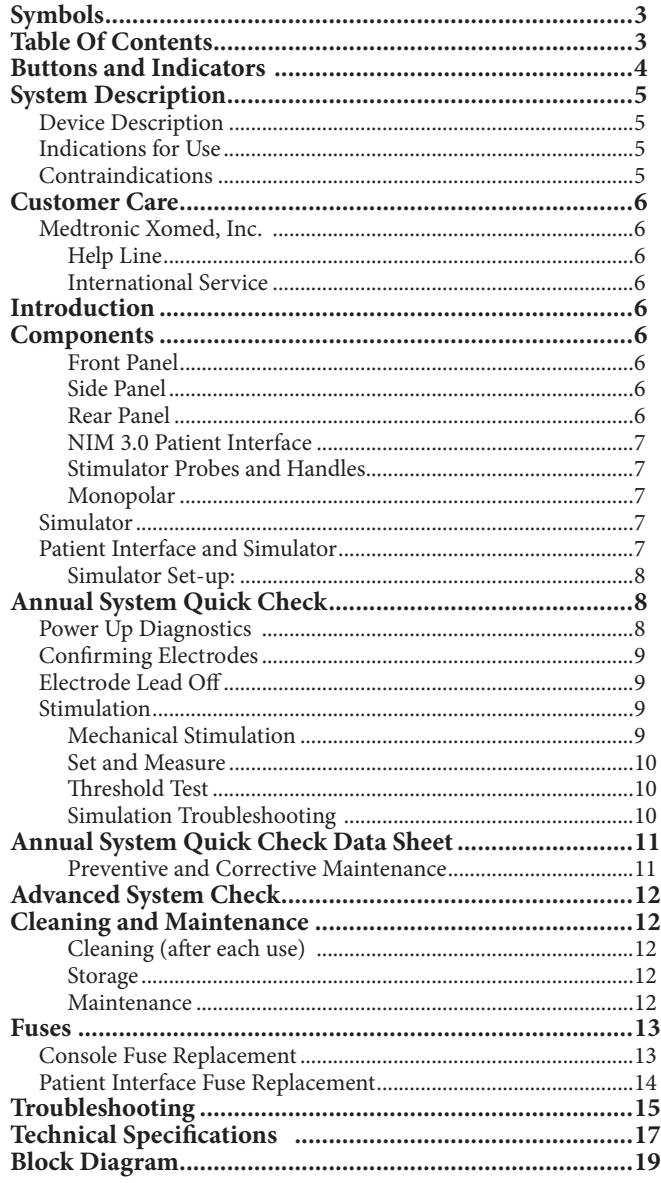

# **Definitions** (used in this manual)

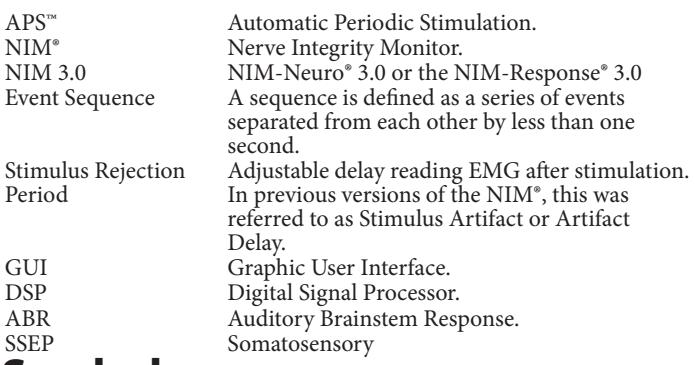

# **Symbols**

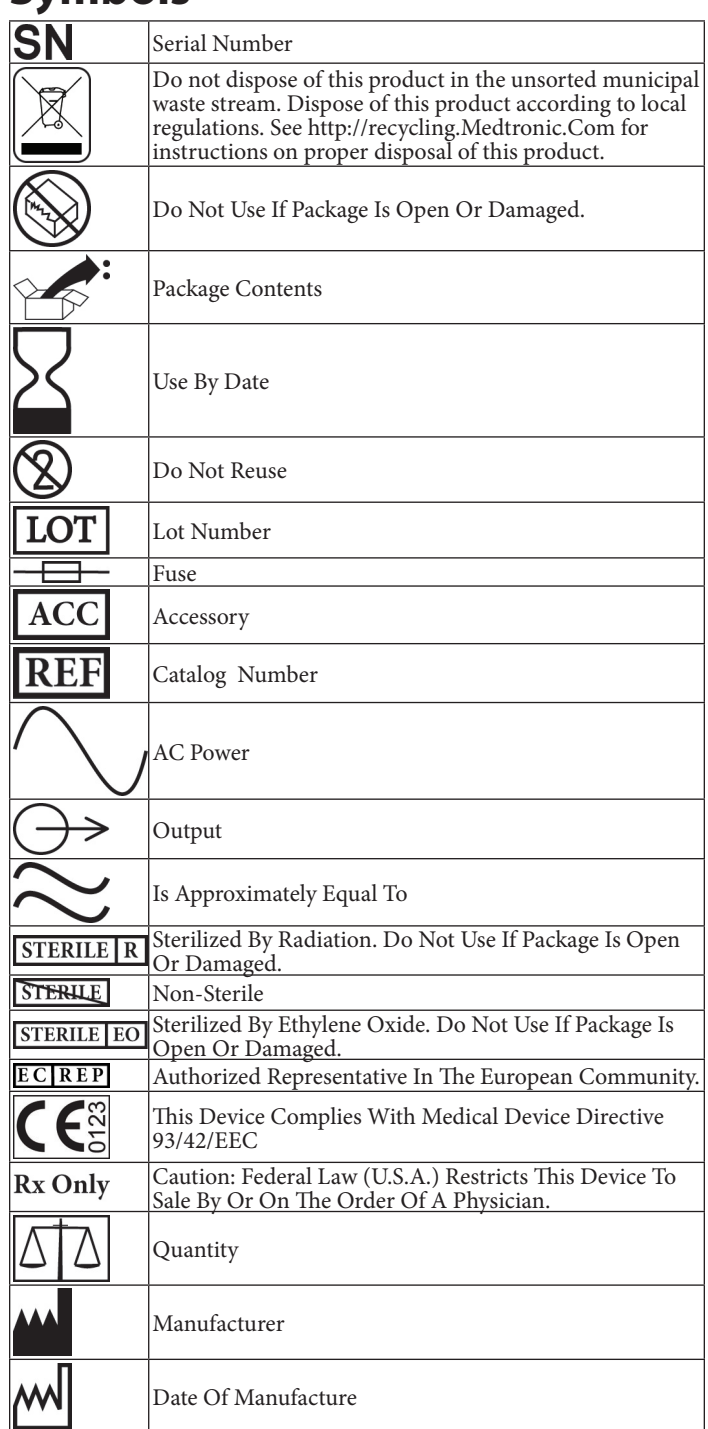

### **Buttons and Indicators**

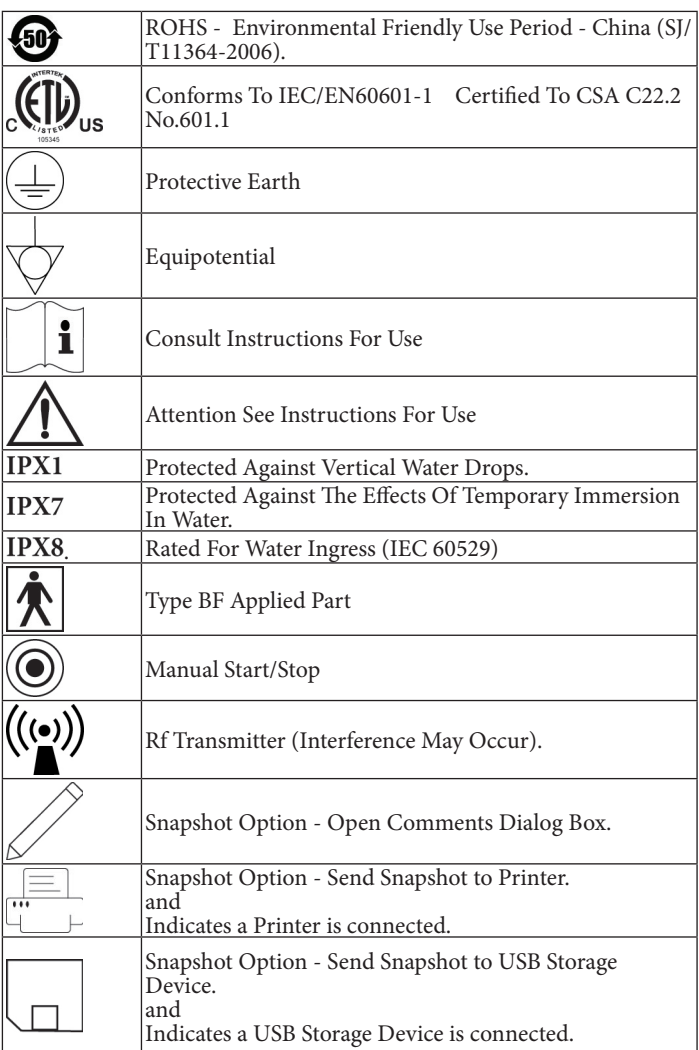

# **Buttons and Indicators**

In this section all buttons used on the "Touch Screen User Interface" are displayed with an explanation of how they work.

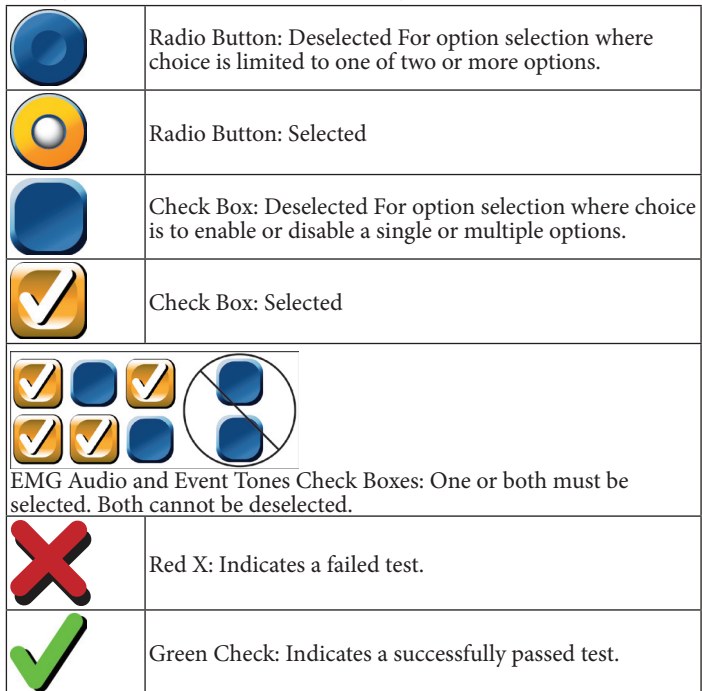

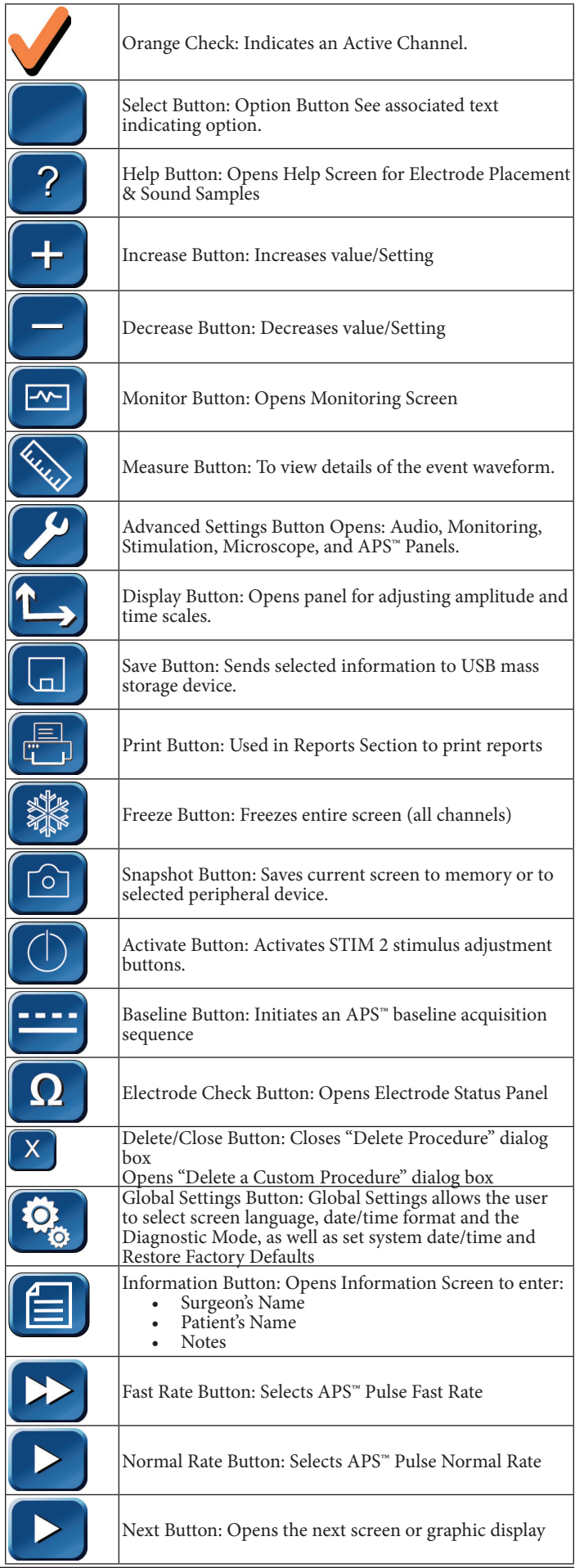

### **Buttons and Indicators**

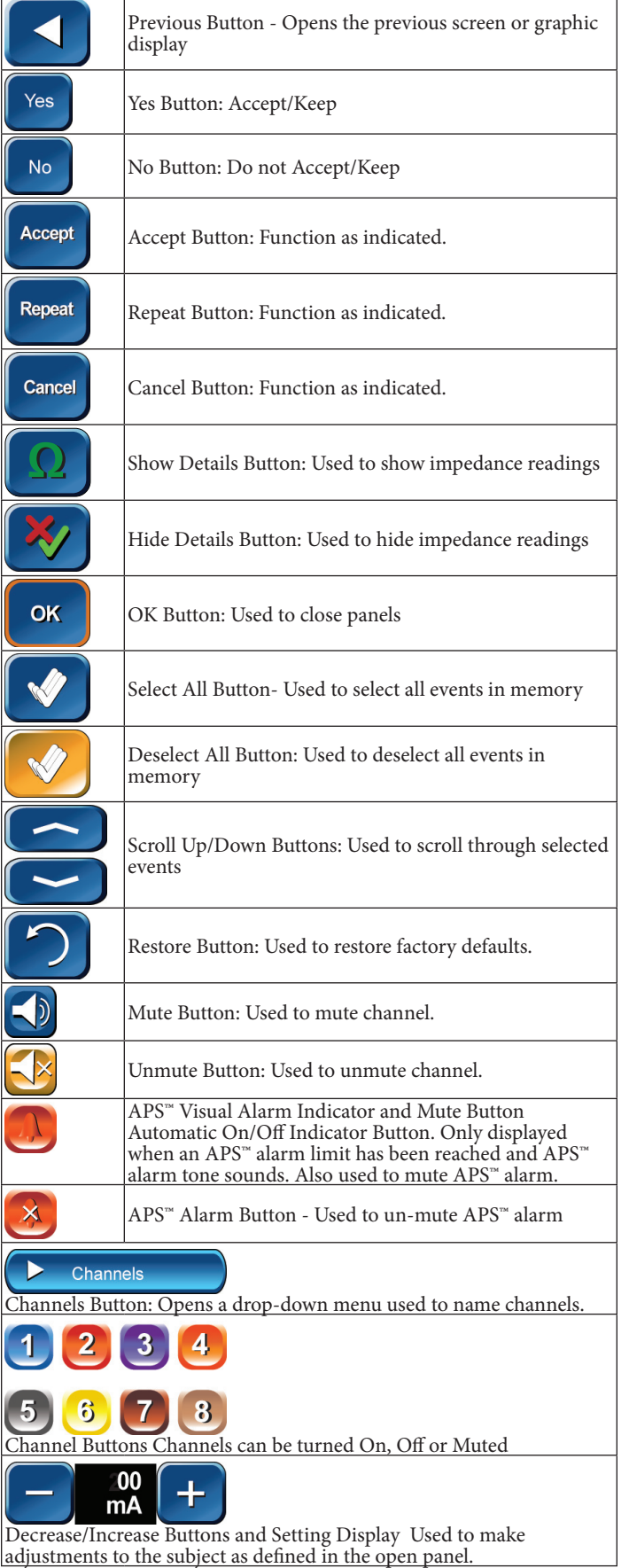

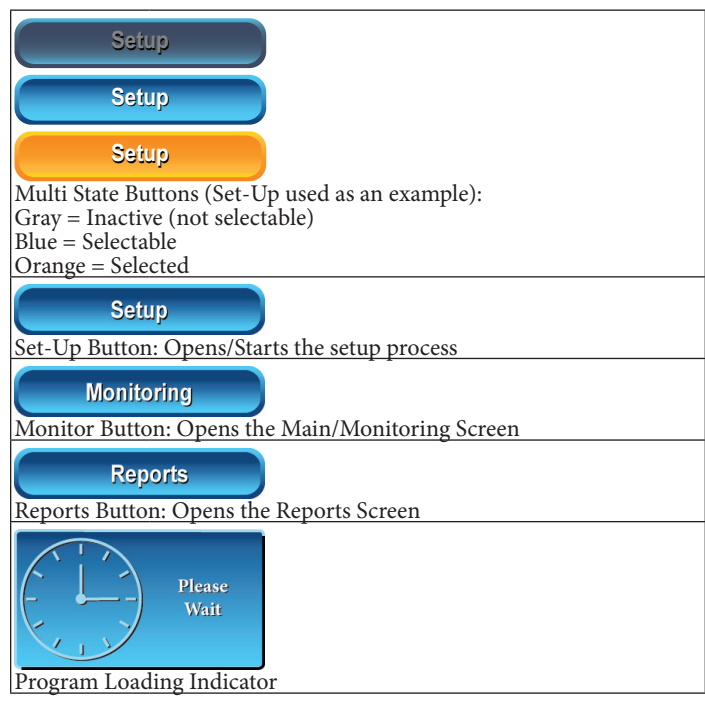

# **System Description Device Description**

The NIM-Neuro® 3.0 is an eight-channel the NIM-Response® 3.0 is a four-channel EMG monitor for intraoperative use during surgeries in which a nerve is at risk due to unintentional manipulation. The NIM 3.0 System records electromyographic (EMG) activity from muscles innervated by the affected nerve. The monitor will assist early nerve identification by providing the surgeon with a tool to help locate and identify the particular nerve at risk within the surgical field. It will continuously monitor EMG activity from the muscles innervated by the nerve at risk to minimize trauma by alerting the surgeon when a particular nerve has been activated. The monitor utilizes touch screen and color graphic user interface (GUI) along with the audio feedback to increase the usability of the device.

### **Indications for Use**

The NIM 3.0 is intended for locating and identifying cranial and peripheral motor and mixed motor-sensory nerves during surgery, including spinal cord and spinal nerve roots. The APS™electrode is an accessory intended for providing automatic periodic stimulation to nerves when used with the Medtronic Nerve Monitoring Systems. Indications for NIM 3.0 EMG Monitoring Procedures include: Intracranial, Extracranial, Intratemporal, Extratemporal, Neck Dissections, Thoracic Surgeries, and Upper and Lower Extremities Indications for Spinal procedures which may use NIM 3.0 EMG monitoring include:

Degenerative Treatments, Pedicle Screw Procedures, Fusion Cages, Rhizotomy, Orthopedic Surgery, Open and Percutaneous Lumbar and Cervical Surgical Procedures, and Thoracic Surgical Procedures.

### **Contraindications**

The NIM 3.0 is contraindicated for use with paralyzing anesthetic agents that will significantly reduce, if not completely eliminate, EMG responses to direct or passive nerve stimulation.

### **Components**

# **Customer Care**

# **Medtronic Xomed, Inc.**

6743 Southpoint Drive North Jacksonville, FL 32216 USA www.medtronicENT.com

#### **Help Line**

(800)-874-5797

#### **International Service**

International customers should contact their local Medtronic Xomed office.

# **Introduction**

The NIM 3.0 System is intended for intraoperative use during surgeries in which a motor nerve is at risk due to unintentional manipulation. The system records electromyographic (EMG) activity from muscles innervated by the affected nerve.

If you are experiencing problems with the NIM 3.0 System, we recommend returning the unit to Medtronic Xomed for repair and integrity testing. Some of the diagnostic testing can be performed by the Biomedical Technician using general lab equipment and the components provided in this package.

*Note: Biomedical technician(s) performing the verification Test Procedure shall be fully familiar with functions, operations, warnings and components of the entire system.*

# **Components**

#### **Front Panel**

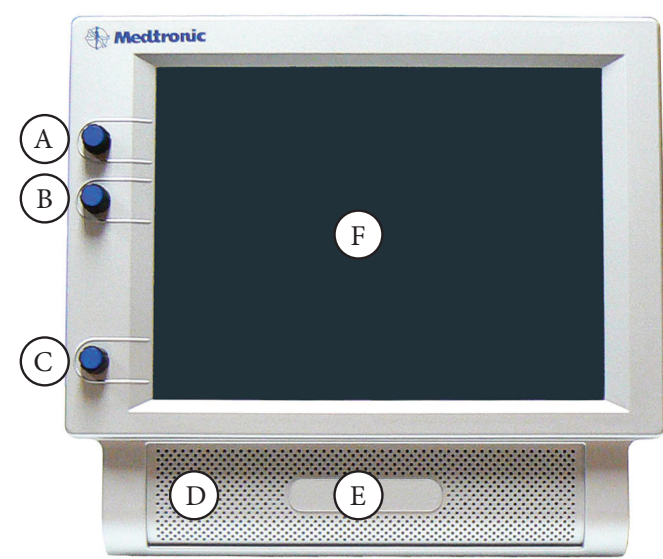

- A. STIM 1 stimulus adjustment.<br>B. STIM 2 stimulus adjustment.
- B. STIM 2 stimulus adjustment.<br>C. Volume adjustment.
- C. Volume adjustment.
- The Speaker provides audio alarms, acoustic EMG monitoring, and voice prompts.
- E. Product name.<br>F. Touchscreen -
- Touchscreen The Touch Screen displays EMG waveforms and controls many of the functions of the NIM.

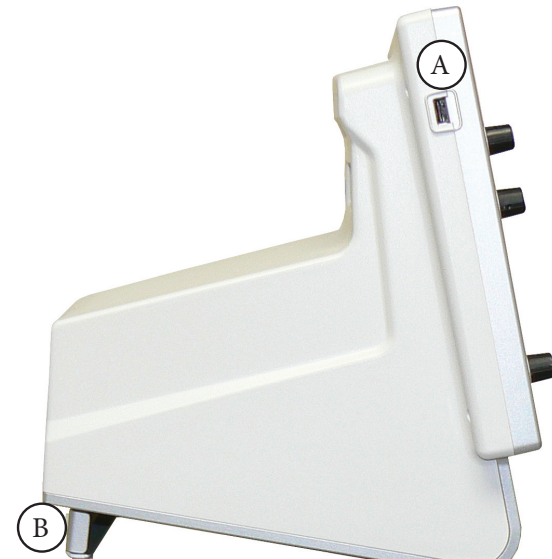

- A. USB Out: The USB Out is an industry standard USB type connector that can be used with mass storage devices.
- B. Anti-Glare Stand: This device is used to change the viewing angle of the NIM 3.0 screen. It is shown in the tilted (up) position.

#### **Rear Panel**

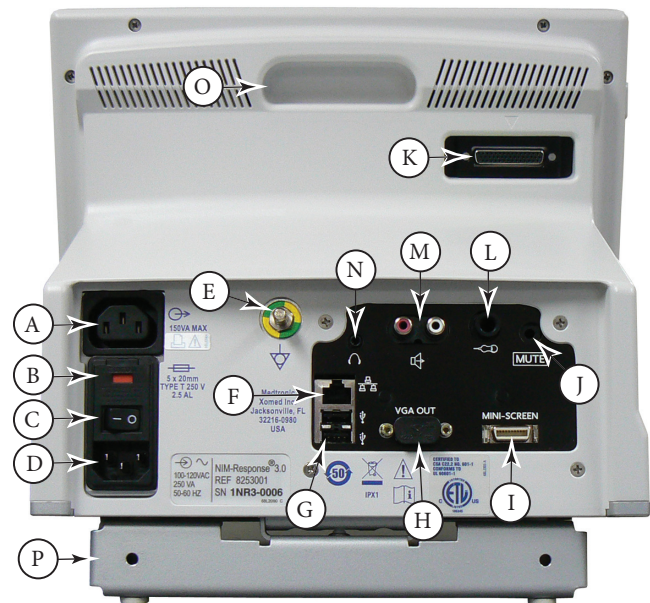

- A. Accessory Power Outlet: The Accessory Power Outlet used with the approved NIM 3.0 Accessories (i.e. the approved printer power supply only).
- B. Fuse Access: The AC power fuses are located on the back of the units. C. Power Switch: The power switch turns the power ON or OFF.
- Power Switch: The power switch turns the power ON or OFF.
- D. Power Connector: The power cord plugs into the back of the NIM 3.0 System console. The input fuses and accessory output is in the power entry module. Plug the power cord into the A/C power outlet. E. Equipotential: Uniform potential.
- 
- F. For future use.
- G. USB Out: The USB Out is an industry standard USB type connector (two port) that can be used with mass storage devices/printer/ keyboard.
- H. VGA Output: Used only to connect NIM-Neuro® 3.0 System to microscope. Not active on NIM-Response® 3.0 System.
- I. Surgeon Mini Screen Port: Output connection to Surgeon Mini Screen or ad.
- J. Muting Detector Input: Near-field radio frequency detector.
- Patient Interface Connector: The patient interface connector is a 25-pin D-sub.
- L. Handswitch APS™only.

#### **Side Panel**

### **Components**

- M. RCR Audio Jack: An RCA audio jack is provided to output an audio signal that can be overlaid onto a video signal when using industry standard recording devices. The output will be audio line level (1 Vp-p).
- N. Mini Jack: Standard configuration is for private listening through Stereo Headphones.
- O. Carry Handle for transporting unit.
- P. Anti-Glare Stand: This device is used to change the viewing angle of the NIM screen, it is shown in the tilted up position.

#### **NIM 3.0 Patient Interface**

The NIM 3.0 Patient Interface and cable are the link between the NIM 3.0 and the Patient. The patient interface has eight, four, or two (dependent upon model) color coded pairs of electrode inputs, a ground connection, a stimulus return connection, and stimulator outputs that are configured to accept monopolar or bipolar stimulating probes.

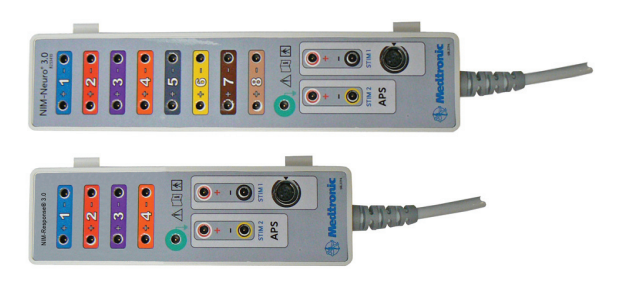

#### **Stimulator Probes and Handles**

The Stimulator Probes and Handles carry stimulus current from the console, via the Patient Interface, to the patient.

#### **Monopolar**

#### **Ball Tip Probe**

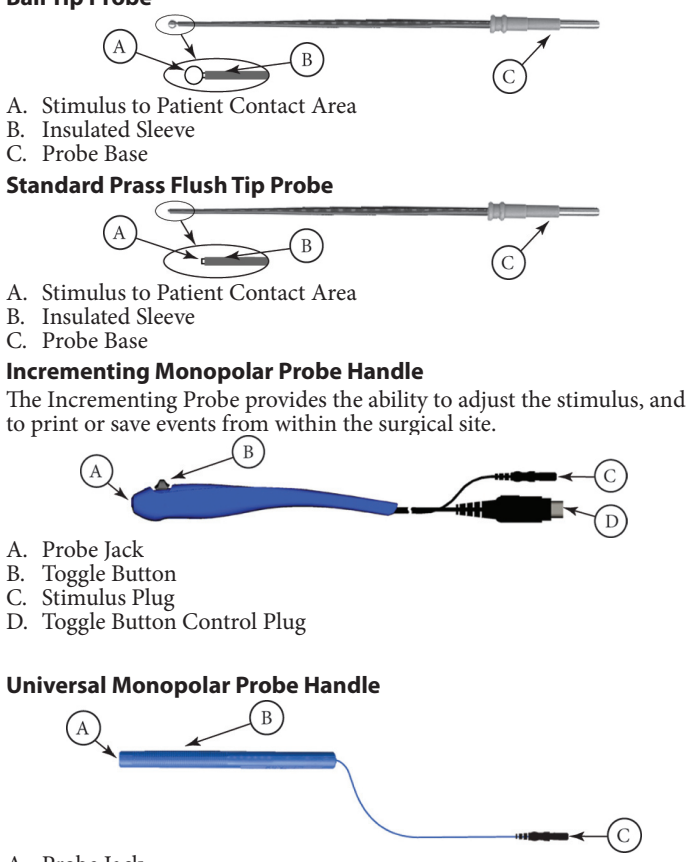

- A. Probe Jack
- B. Handle C. Stimulus Plug

### **Simulator**

The Medtronic Xomed NIM 3.0 Universal Patient Simulator provides for testing some of the features of the NIM 3.0 system without the need for patient interaction. In addition, the NIM 3.0 Universal Patient Simulator is a convenient means of testing various aspects of instrument operability prior to patient application.

This section describes the NIM 3.0 Patient Simulator and pertinent components of the NIM 3.0 system used during a test.

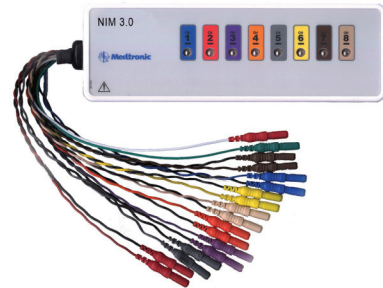

On the NIM 3.0 Universal Patient Simulator, there are 8 channel stimulation contact pads, one (1) for each channel. These contacts are the points for activating individual circuits. A monopolar probe is recommended for use during testing.

### **Patient Interface and Simulator**

Simulator use requires prior setup of the NIM 3.0 unit see User's Guide if needed.

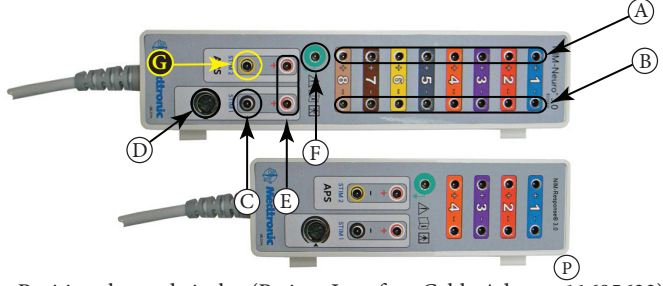

- A. Positive electrode jacks. (Patient Interface Cable Adapter 11685633)
- B. Negative electrode jacks. (Patient Interface Cable Adapter 11685633) C. Stimulator STIM 1 jack.
- C. Stimulator STIM 1 jack.<br>D. Incrementing Probe cor
- Incrementing Probe control jack.
- E. Stimulus return jack.
- F. Electrode ground. (Patient Interface Cable Adapter 11685633)<br>G. Auxiliary stimulator STIM 2 or APS<sup>\*\*</sup> iack.
- Auxiliary stimulator STIM 2 or APS™ jack.

*Note: APS™ Stimulating Electrode cannot be used with the Simulator.*

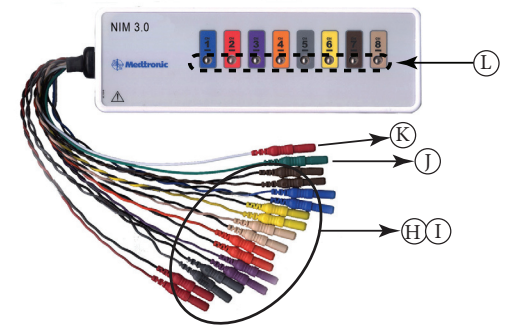

- H. Simulated positive electrodes for connection to the Patient Interface.
- I. Simulated negative electrodes for connection to the Patient Interface.
- J. Simulated electrode ground plug for connection to the Patient Interface.
- K. Simulated stimulus return plug for connection to the Patient Interface.
- L. Simulated patient with inserted electrodes (pads).

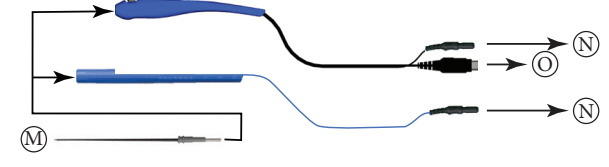

- M. Monopolor Probe for stimulating patient electrode pads (Simulated Events).
- N. Stimulus plugs for connection to the Patient Interface.

### **Annual System Quick Check**

- O. Toggle button control plug for connection to the Patient Interface.
- P. NIM-Response® 3.0 Patient Interfaces is shown for reference only, connections are the same.

#### **Incrementing Probe Stimulus Adjustment**

The (single use) Incrementing Probe provides the surgeon with the means to adjust the stimulation current at the surgical site. *Note: If the incrementing probe handle malfunctions, immediately disconnect the Toggle Button Control Plug from the Incrementing Probe Control jack from the Patient Interface and use console touch screen buttons to adjust stimulus current.*

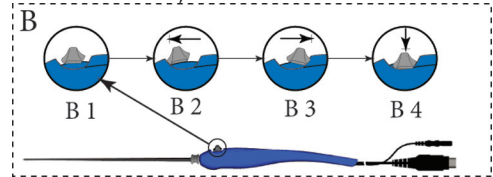

- B1 Toggle button normal or at rest.
- B2 Increase current .
- B3 Decrease current .

B4 Press and hold saves current screen to memory (for Reports) and to selected peripheral device (Printer and/or USB flash drive).

#### **Simulator Set-up:**

1. Connect all channel jumper cables (simulated subdermal electrodes), ground, and STIM 1 return (STIM 1 return can also be used as the STIM 2 return) from the simulator to the corresponding patient interface. See Wiring Table.

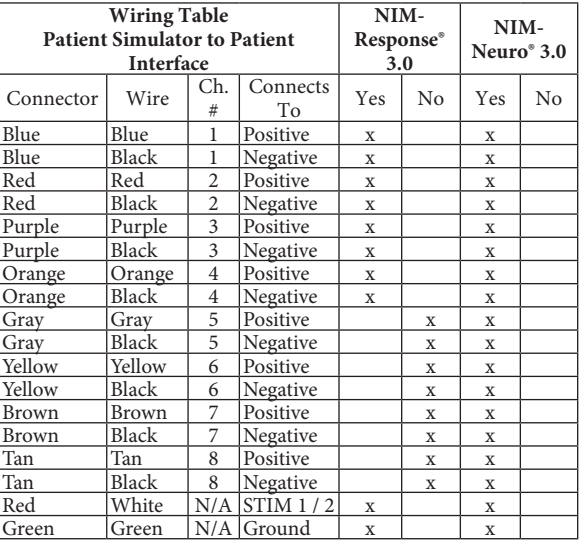

- 2. Connect a monopolar probe with, Universal handle or Incermenting Probe handle, to the STIM 1 negative (black) jack on the patient interface.
- 3. Connect Patient Interface to the NIM 3.0.

# **Annual System Quick Check**

### **Power Up Diagnostics**

### 1. Turn console power On.<br>2. Verify alert (beeping) so

2. Verify alert (beeping) sounds for approximately 5 seconds at power

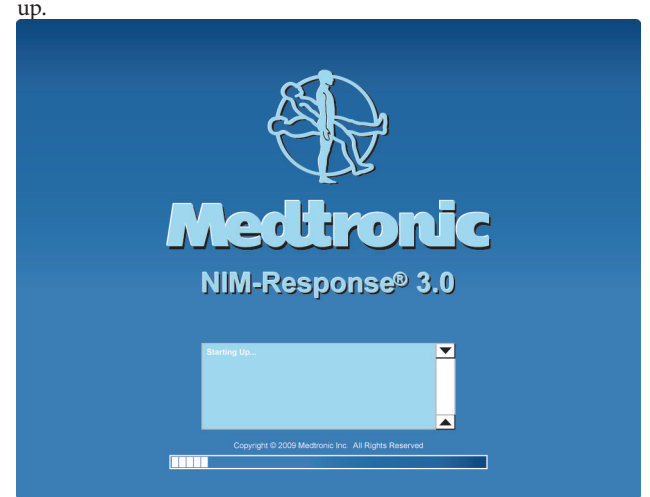

- 3. At Splash screen, an internal integrity check is automatically performed each time the system is turned On. You see a series of messages on the display screen. The integrity consist of:<br>• DSP Test:
	-
	- Verifies DSP is running and tests the communication between DSP and SBC  $\,$
	-
	- Audio Board Tests:<br>Headphone/Handswitch functionality test<br>Audio/MuteProbe functionality test
	-
	- Main Board Tests:
	- Channel 1 functionality test
	- Channel 2 functionality test
	- Channel 3 functionality test
	- Channel 4 functionality test
	- Channel 5 functionality test<br>Channel 6 functionality test
	-
	-
	-
	- Functionality test<br>
	 Channel 8 functionality test<br>
	Knob Board Tests: •<br>
	The knob board self test verifies communication between the<br>
	board and SBC.
	-
	- Fouch Screen Test:<br>
	Induces key presses and verifies SBC detects them correctly.<br>
	Sound File Download:<br>
	Audio files (EFIGS) as selected by user.
	-
	-

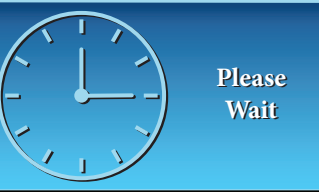

4. At Program Loading indicator, verify audible three-tone alarm (Bleed-dle-deet), hereafter refer to as "Bleedle" alarm tone.

### **Annual System Quick Check**

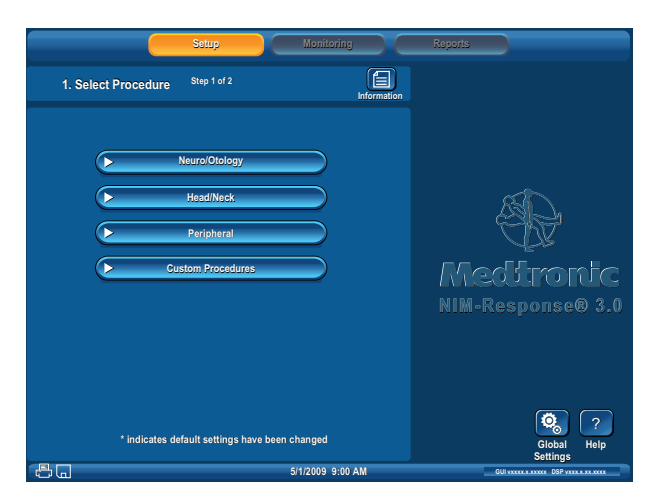

- 5. The next screen to open will be Set-up, Select Procedure, Step 1 of 2 unless a problem was found with the system during the internal integrity check. In which case the NIM 3.0 stopped the internal integrity check at the failure. No monitoring shall take place.
- 6. If Set-up Step 1 of 2 opened check off "System Set-up" in the Annual System Quick Check Data Sheet.
- 7. Optional: Operator may enter/change Date, Time, Language, or Data Fields via Global Setting button.
- 8. Select Procedure

Set-up, Select Procedure, Step 1 of 2 is the default screen, requiring the operator to select an existing procedure or begin a new (custom) procedure. Any procedure (using all channels) may be used. For this procedure we will assume that the operator has setup a Custom Procedure (see System Set-up/Custom Set-up in the User's Guide for instructions) called "Simulation Test" and named the channels Ch 1 Ch 2 etc.

### **Confirming Electrodes**

This check confirms that all electrode circuits are connected and functioning properly.

- 1. The Patient Interface and Simulator should have been connected before powering up. If they were not, then connect them now.
- 2. Select Custom Procedure/Simulation Test.
- 3. The next screen to open will be Set-up Step 2 of 2.

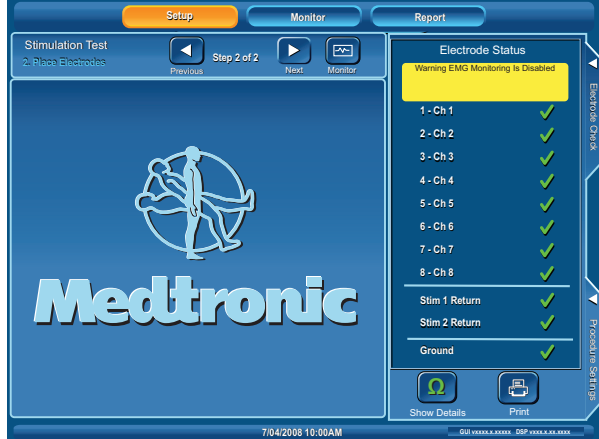

- 4. If the Check Electrode Panel is closed press the Check Electrode Tab if open proceed to step 7.
- 5. Press the Show Details button.

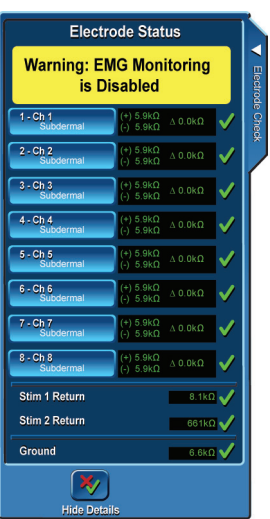

- 6. Electrodes screen opens. At this display confirm:
	-
	-
	- All channels are on.<br>• All channels have Subdermal selected.<br>• Positive and negative kΩ (impedance) of all 8 or 4 channels is<br>5.1 kΩ or 5.6 kΩ ±1.0 kΩ.
	- The Δ (difference) in their values is 500  $\Omega$  ± 500  $\Omega$ .
	- The kΩ (impedance) of the Ground is 6.5 kΩ  $\pm$  1.0 kΩ.
	- The kΩ (impedance) of the Stimulus Return is 6.2 kΩ  $\pm$  1.0 kΩ.
	- Warning "Monitoring is Disabled" is on and flashing.
- 7. Check off "Confirming Electrodes" in the Annual System Quick Check Data Sheet.

*Note: If any of these condition are different check your set-up, if still incorrect contact Customer Care.*

### **Electrode Lead Off**

This test simulates what happens when contact with an electrode is lost.

- 1. Starting at the Monitoring Screen (all adjustments are at default values):
	- I. Disconnect the positive lead from Channel 1.
	- II. For three seconds:
		- Channel 1 shows a background noise waveform.
		- "Artifact Detected" is displayed on the zero (0) amplitude line in yellow.
		- There is a continuous noise. This is due to ambient electronic noise being picked up by the disconnected electrode.
	- III. After 3 seconds the alarm stops and "Electrode Off" is displayed on the zero (0) amplitude line in yellow with the background noise waveform.
- 2. Reconnect the electrode and confirm the NIM 3.0 returned to normal operation.
- 
- 3. Repeat test for all channels.<br>4. Check off "Electrode Lead ( Check off "Electrode Lead Off" in the Annual System Quick Check Data Sheet.

*Note: If any of these condition are different check your set-up, if still incorrect contact Customer Care.*

### **Stimulation**

#### **Mechanical Stimulation**

The positive and negative patient stimulator electrode cables are sensitive to touch (mechanical stimulation) and will generate EMG visual tone responses when manipulated (tapped). These simulated responses appear as spontaneous burst-like responses.

Start at the Monitoring screen with default settings, with all electrodes connected.

*Note: Detect Artifacts check box (Advanced Settings button/ Monitoring tab) should by default be selected (On), if not turn it On (select).*

- 2. Lightly tap the electrode connectors.
- 3. Observe:
	- You should hear single beep as each channel is tapped.
	- Alarm tones are lowest for channel 1 and highest for channel 8.
	- You should see sharp (spike like) waveforms on the screen with the words "Artifact Detected" displayed in association to the waveform.
	- Tapping multiple cables will produce multiple alarms and waveforms.

### **Annual System Quick Check**

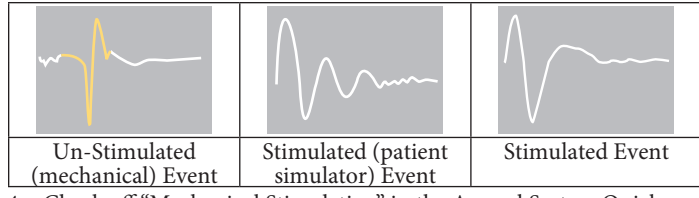

4. Check off "Mechanical Stimulation" in the Annual System Quick Check Data Sheet.

#### **Set and Measure**

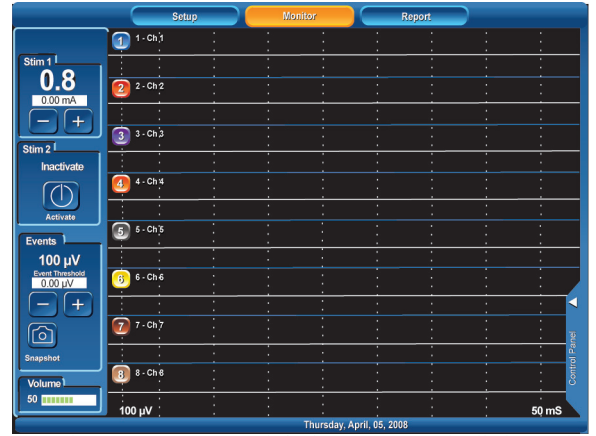

- 1. Start at the Monitor screen (default settings) with all electrodes connected using a monopolar probe with universal handle or incrementing probe handle, with Prass tip.
- 2. Check stimulus adjustment buttons.
	- The upper left of the screen should read 0.8 (this is the mA setting).
	- II. Below the mA setting is a small window reading 0.00 mA. This is the measured value.
	- III. Press the Minus and Plus buttons observing that the mA setting changes values.
	- IV. Press the mA + button until reaching a value of 3.00 mA. • A dialog box will open:

Stimulus in excess of 3 milliamperes Press OK to allow stimulus Press OK

3. Touch and hold the stimulating probe to channel 1 of the Patient Simulator and Observe:

- Stimulus waveform on channel 1 (see Example Stimulus and Spike Waveforms).
- Stimulus tone sounds (steady repeating beep).
- Raw EMG can be heard (a popping sound accompanying the stimulus tone).
- 
- mA Measured is  $±$  5 % of the mA setting.<br>The μV reading is displayed to the right and above the zero (0) amplitude line in yellow and boxed.
- 4. Repeat test for all channels.<br>5. Set mA button to 1.00 mA is
- Set mA button to 1.00 mA and Event Threshold to 100  $\mu$ V.
- 6. Stimulate channel 1 and observe that stimulus tone sounds (repeating beep) and raw EMG can be heard (a popping sound accompanying the stimulus tone).

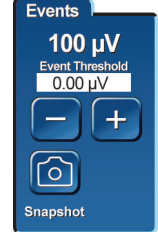

- 7. Increase the Event Threshold to  $500 \mu V$  and stimulate channel 1and observe:
	- Stimulus waveform on channel 1.
	- Stimulus tone is NOT heard.
	- Raw EMG can be heard (a popping sound).
	- mA Measured is  $\pm$  5 % of the mA setting.
	- The  $\mu$ V reading is displayed to the right and above the zero (0) amplitude line in yellow and boxed.
- 8. Repeat for remaining channels.

9. Move the Stimulator and STIM 1 Return to STIM 2 and repeat steps 2, 3, and 7 using any channel.

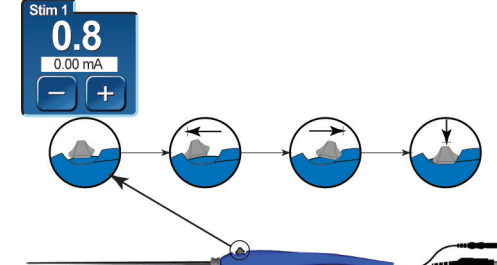

- 10. If a Remote (Incrementing Probe) is available check the stimulus adjustment as shown in the B 2, B3 and B4 illustration. (If all 8 channels have been tested it is acceptable to test the remote probe on any one channel).
	- B1 Toggle button normal or at rest.
	- B2 Increase current.
	- B3 Decrease current.
	- B4 Press and hold saves current screen to memory or to selected peripheral device (Printer or USB flash drive).
- 11. Check off EMG "Stimulating and Tones" in the Annual System Quick Check Data Sheet.

*Note: If any of these condition are different check your set-up, if still incorrect contact Customer Care.*

#### **Threshold Test**

- 1. Decrease Event Threshold to 20  $\mu$ V.<br>2. Press the channel 1 electrode wire w
- Press the channel 1 electrode wire with finger. At this point, the monitor will be picking up electronic noise higher that the threshold setting causing multiple event tones to sound.
- Turn On (select) Auto Threshold Check Box.
- 4. Press the channel 1 electrode wire with finger and observe:
	- continuous event alarms sounding for 10 seconds
	- after 10 seconds, Threshold Increase is announced
	- event tones no longer sound

the new threshold value is displayed next to the channel number. *Note: Auto Thresholds maximum is 400 μV. Holding a channel electrode wire between thumb and forefinger or pressing the wire to hard can generate signals greater than the maximum. In this case the threshold will increase to 400 μV but alarms will continue to sound.*

- 5. Repeat for remaining channels.<br>6. Check off EMG "Threshold Inci
- 6. Check off EMG "Threshold Increase Test" in the Annual System Quick Check Data Sheet.

*Note: If any of these condition are different check your set-up, if still incorrect contact Customer Care.*

#### **Simulation Troubleshooting**

Should you encounter any difficulty eliciting simulated responses from the NIM® 3.0 System Patient Simulator, check the following:

- Verify that Stimulus Measured is approximately the same as
- Stimulus Intensity. • Make sure the jumper cables are connected correspondingly between the SIMULATOR and PATIENT INTERFACE.
- Adjust the EVENT THRESHOLD setting on the NIM-Neuro® 3.0 System.
- Adjust the STIMULUS intensity on the NIM-Neuro® 3.0 System for adequate output.
- Clean the stimulator contacts of debris.
- Check the integrity of the stimulator or stimulus-dissection instrument and its connecting cable.
- Check for blown fuse in NIM-Neuro® 3.0 System Patient Interface and replace with proper valued fuse (shown near fuse box).
- Check for proper closure of fuse holder in the NIM-Neuro® 3.0 System Patient Interface.

# **Annual System Quick Check Data Sheet**

#### **Preventive and Corrective Maintenance**

User maintenance for the NIM 3.0 is limited to visual inspection before use and periodic cleaning. Annual "System Quick Check" with Simulator and System Safety Checks according to IEC/EN60601-1 is recommended. Please see Warning W14 in the User's Guide. Model # \_\_\_\_\_\_\_\_\_\_\_\_ S/N \_\_\_\_\_\_\_\_\_\_\_\_\_\_\_\_\_\_\_\_\_ Tester \_\_\_\_\_\_\_\_\_\_\_\_\_\_\_\_\_\_\_\_\_\_\_\_\_ Date \_\_\_\_\_\_\_\_\_\_\_\_\_\_\_

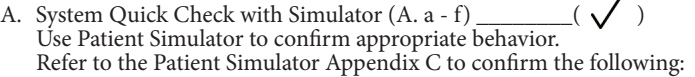

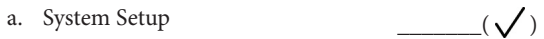

- b. Confirming Electrodes
- c. Electrode Lead Off
- d. Mechanical Stimulation
- e. EMG Stimulating and Tones
- f. Threshold Increase Test

System Safety Check according to IEC/EN60601-1 Medtronic Xomed recommends System Safety Checks to be scheduled at yearly intervals. IEC/EN60601-1 Safety Analysis

In accordance with local procedures, perform a complete Safety Analysis for a Class 1, Type BF Device on the NIM® Console.

Utilize "Ground" connector found on rear of console as Chassis ground. For Patient Leakage and Mains on Applied Parts tests, a Patient Interface must be attached to the NIM® Console with electrodes connected to each channel.

Ensure Ground Impedance is less than 0.252 Ωs when measured with a 25 Amp source. Record in (a) below.

1. High Potential (Hi-Pot) Testing  $(A.1.a - c)$  \_\_\_\_\_\_\_(  $\sqrt{}$  ) In accordance with local procedures, perform the following Hi-Pot tests on the NIM® Console. Note: Perform Test at voltages indicated and record values in space as needed.

#### Safety ground to Line/Neutral:

Apply Hi-Pot to Line and Neutral of Power Inlet of NIM® Console while monitoring Ground.

Applied Parts to line/neutral:

Apply Hi-Pot to Line and Neutral of Power Inlet while monitoring Applied Parts.

Precaution: Use DC voltage only when performing Applied Parts Hi-Pot test. AC Hi-Pot voltage to Applied Parts will damage the device.

#### **System Safety Check Manufacturers Specifications Recorded Value**

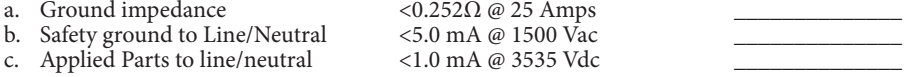

Perform an operational check using the Patient Simulator and the Patient Interface. Please see the NIM 3.0 and Patient Simulator User Guides for details.

### **Cleaning and Maintenance**

# **Advanced System Check**

Advanced System Check reqiires the use of the Biomedical Test Kit sold separately.

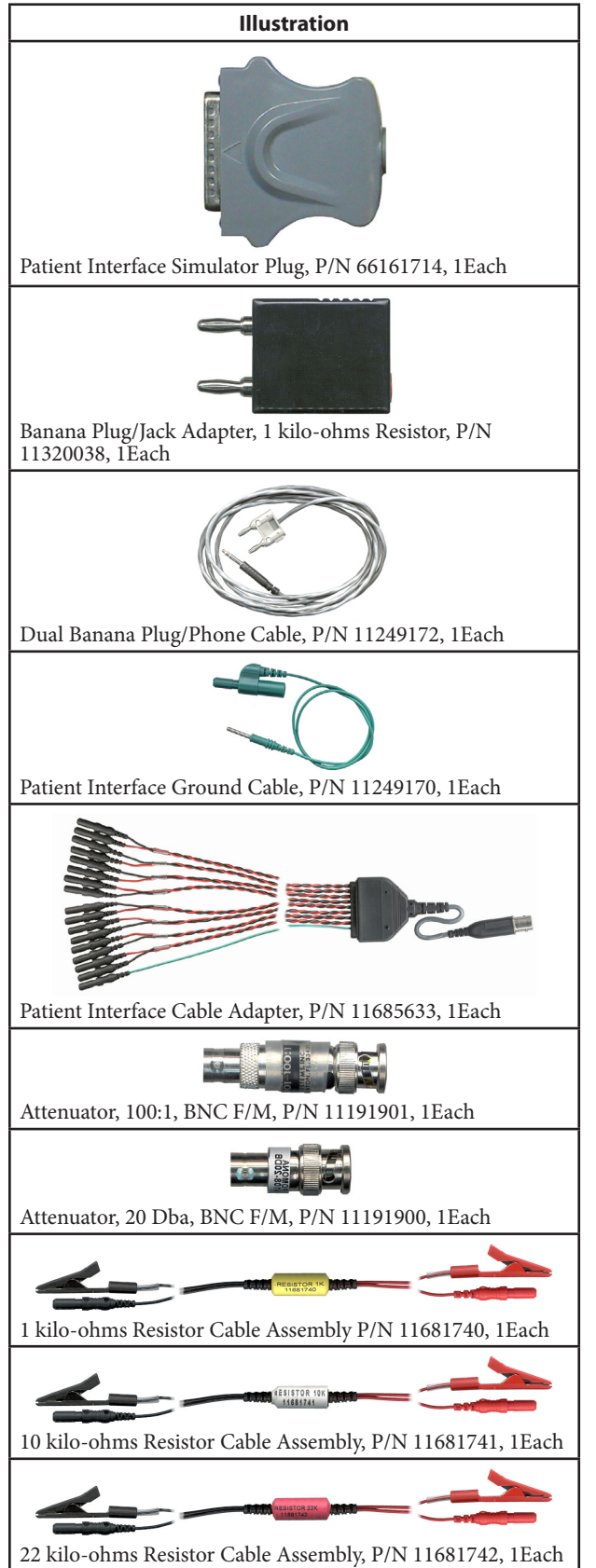

The following items are not provided with the Biomedical Test Kit, but are required to perform the test:

- NIM® 3.0 System and system components.
- NIM<sup>®</sup> 3.0 Printer (Optional).
- USB Keyboard.
- 
- USB Drive.
- Tektronix TDS 360 Oscilloscope or equivalent.
- BNC-BNC Cables of various lengths.
- BNC Female/Male/Female Connector
- (T-Connector) (Optional).

*Note: Estimated time to perform testing with all components is 4 - 6 hours.*

# **Cleaning and Maintenance**

#### **Cleaning (after each use)**

The patient simulator, patient interface and cable, Muting Detector and cable(s), printer, printer cable, power cords, headphones, USB compact flash, and the NIM-Neuro® 3.0 System monitor

- • Disconnect all cabling from rear of the monitor.
- DO NOT immerse or sterilize the units.
- Wipe down the units with a cloth dampened with a neutral enzymatic detergent, pH 6.0-8.0 or phenol based disinfectant.
- Do not use alcohol, other solvents, or abrasive cleaners. Dry the units with a clean, non-abrasive cloth.

#### **Storage**

Allow the NIM 3.0 System and accessories to thoroughly air-dry before storing in a cool dry place. See Technical Specifications for further information.

#### **Maintenance**

Medtronic Xomed is committed to provide the highest standard of workmanship in manufacturing its products. Your NIM 3.0 System requires minimal maintenance and calibration. However, Medtronic Xomed recommends preventative maintenance and screen calibration scheduled at yearly intervals.

Comprehensive testing and calibration should be performed by returning the entire system, including the patient interface and Muting Detector to Medtronic Xomed Customer Care. Contact them directly for details of how to return your product.

### **Fuses**

# **Fuses**

## **Console Fuse Replacement**

The console AC power is fuse protected. Have a Biomedical Engineer check the fuse if a problem is suspected. It is very important that the correct replacement fuse is used (5 x 20 mm, 2.5 Amp, time-lag, Low breaking capacity, Xomed Fuse Kit # 8253070).

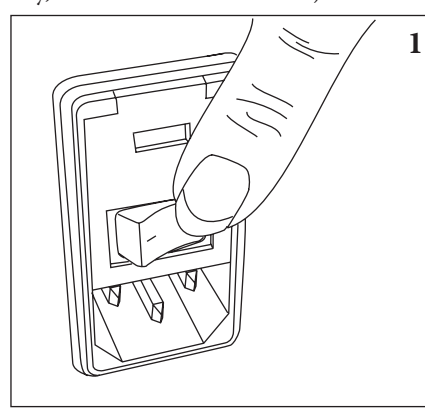

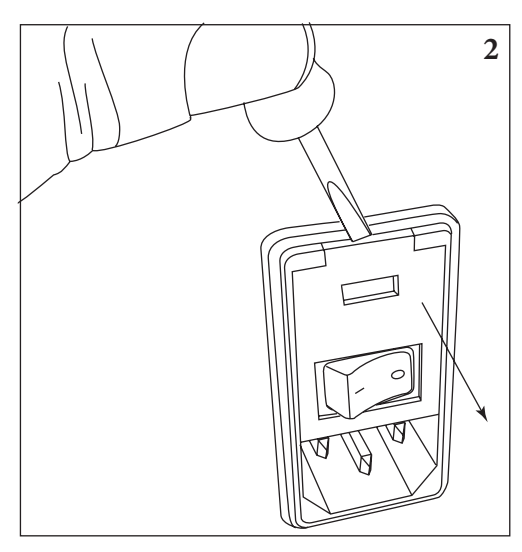

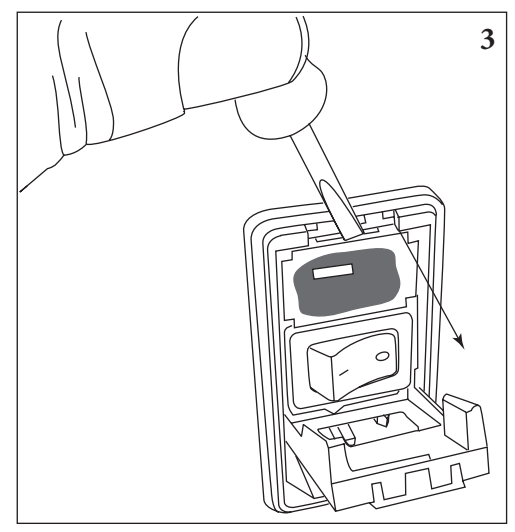

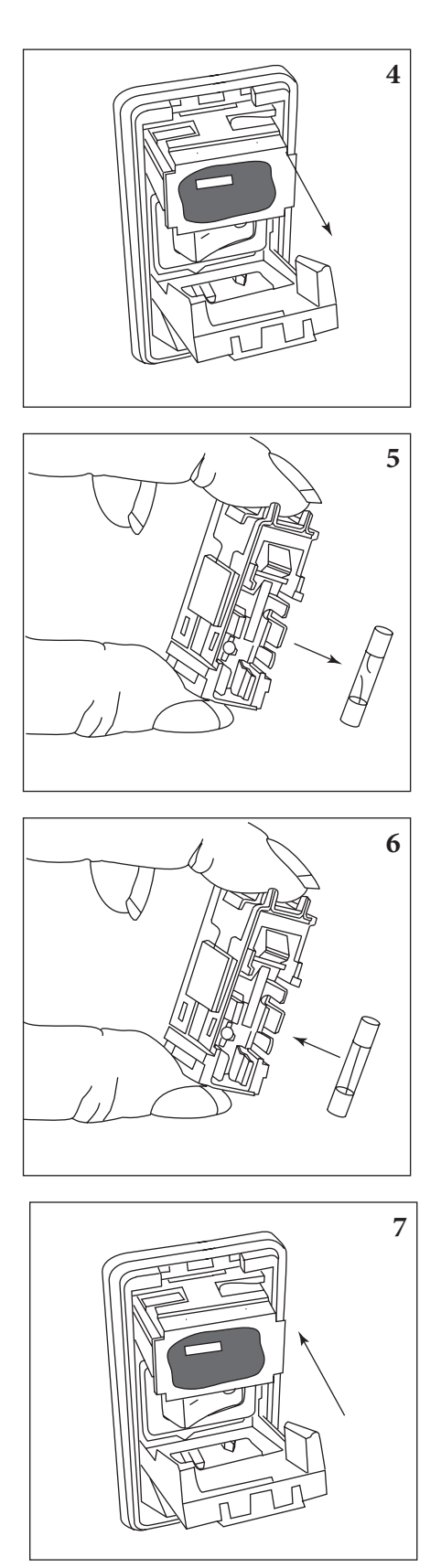

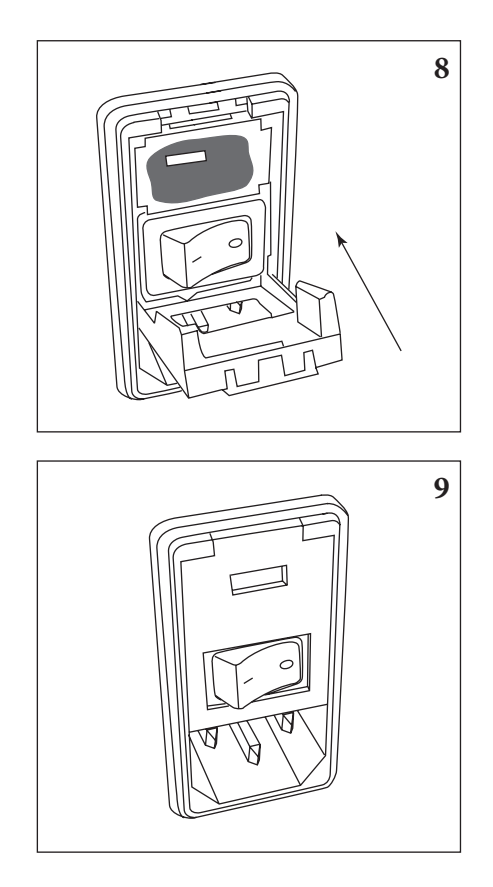

### **Patient Interface Fuse Replacement**

The Patient Interface has its own fuse. It is very important that the correct fuse is used – It must be Xomed Fuse Kit # 8253075 (similar 32 mA Type F 250V 5 x 20 mm fuses may not offer the same degree of protection).

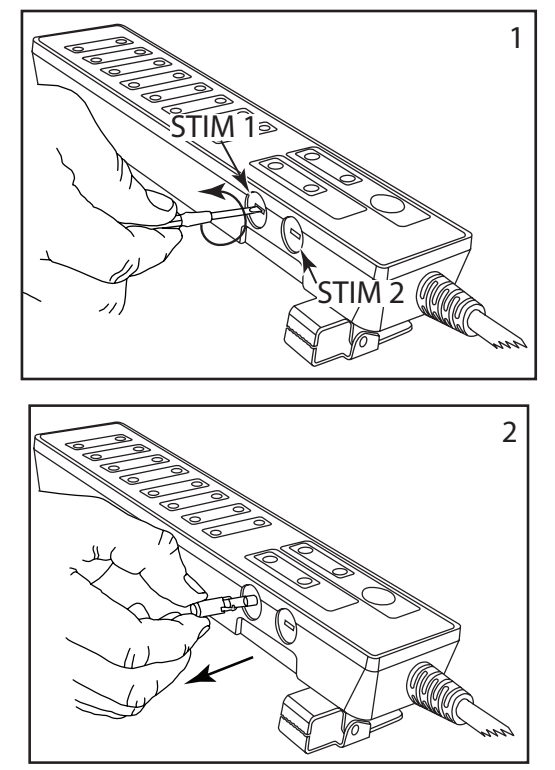

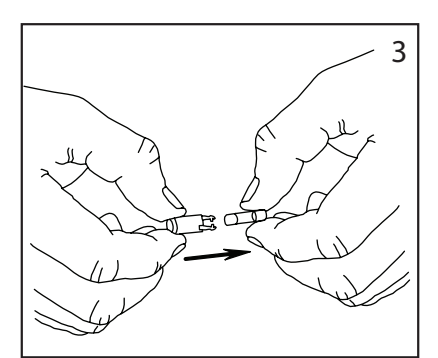

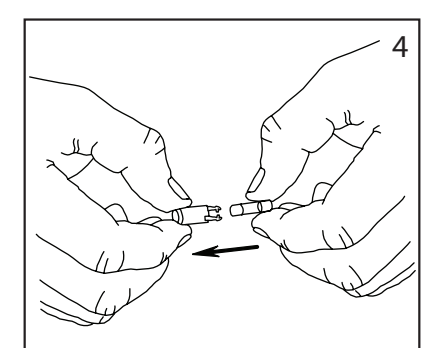

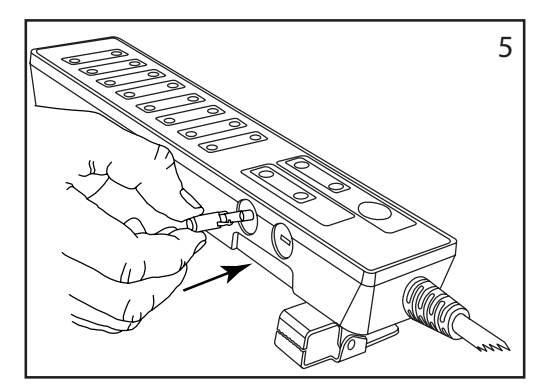

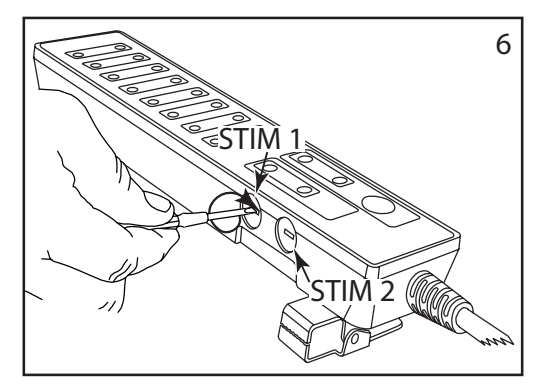

# **Troubleshooting**

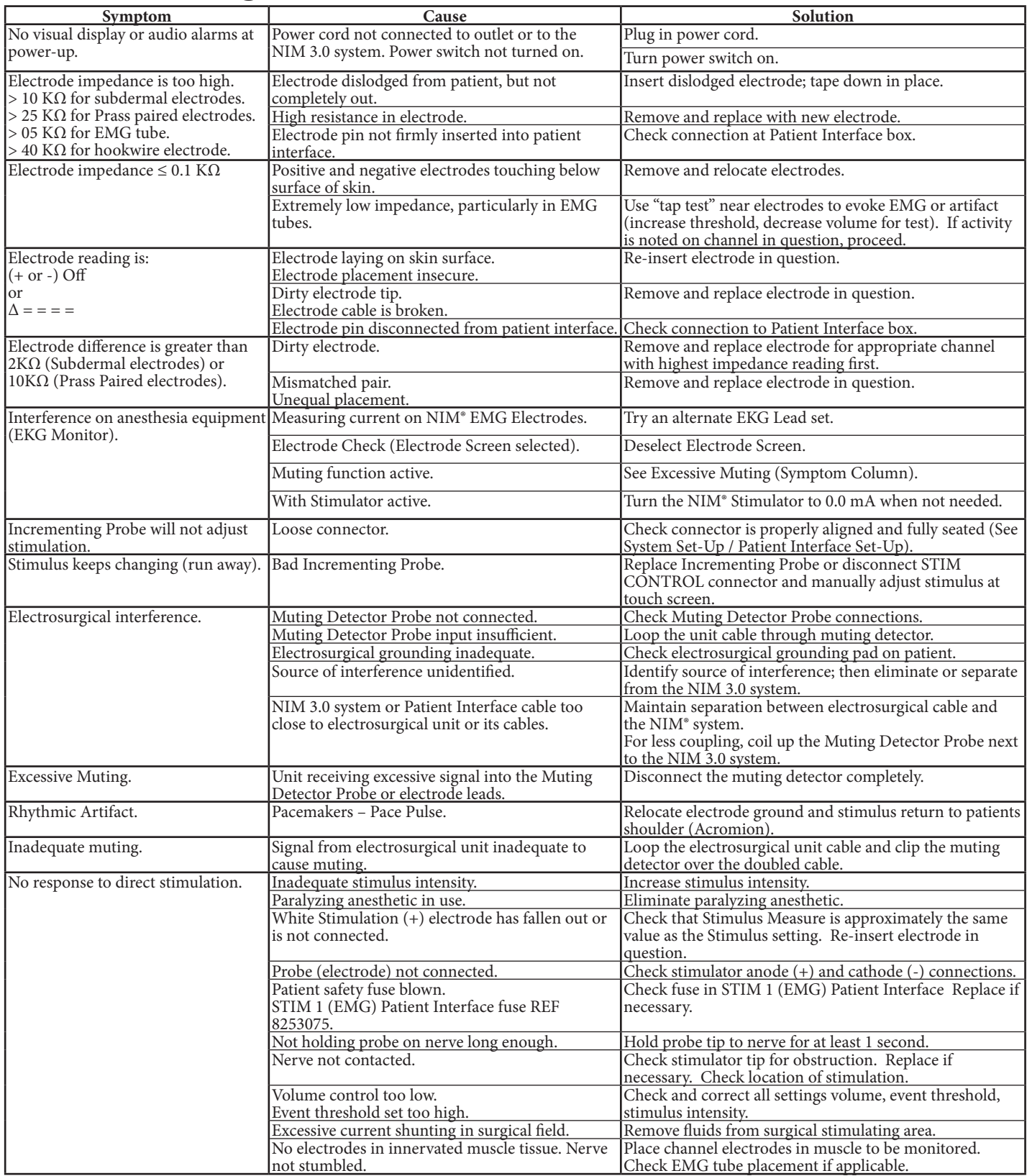

# **Troubleshooting**

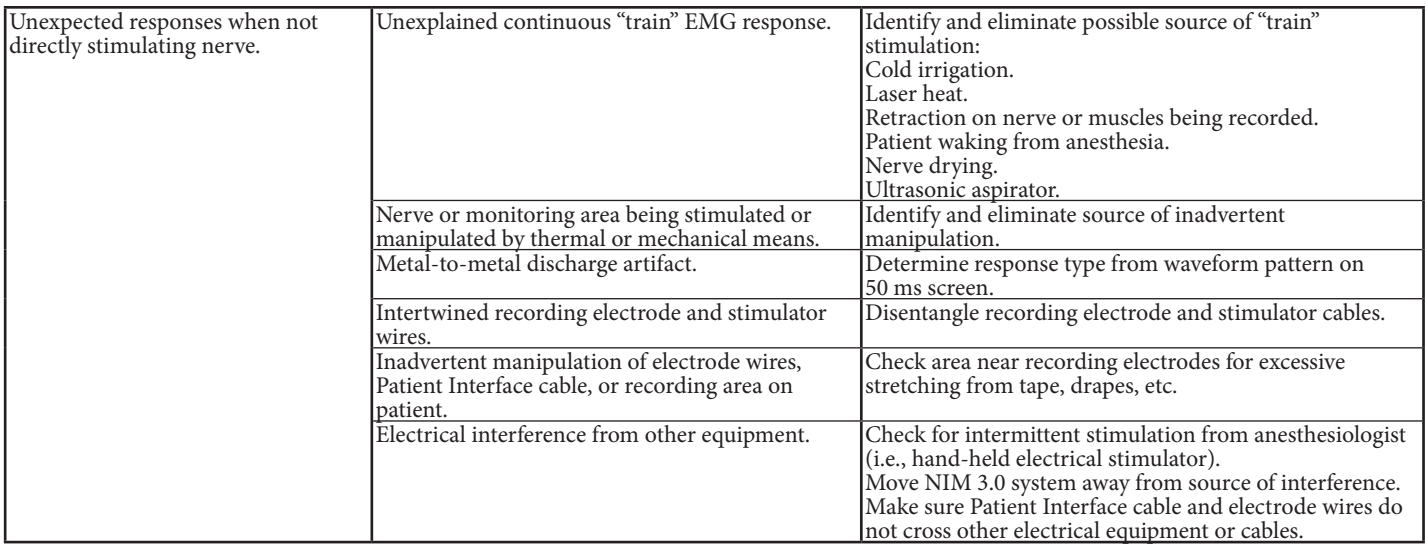

# **Technical Specifications**

**Physical Dimensions** Size: 30 cm W x 33 cm H x 27 cm D<br>Weight: 6.8 Kg Weight: 6.8 Kg **Operational Environment** Operating Temperature range: 10 to 40 °C (Operating)<br>Humidity: 30-70% RH non-conder  $30$ -70% RH non-condensing<br>700 kPa to  $1060$  kPa Atmospheric Pressure range: 700 kPa to 1060 kPa to 1060 kPa to 1060 kPa to 1060 kPa to 1060 kPa to 1060 kPa to 1060 kPa to 1060 kPa to 1060 kPa to 1060 kPa to 1060 kPa to 1060 kPa to 1060 kPa to 1060 kPa to 1060 kPa to 106 Mode of Operation: **Transport and Storage Environment** Shock and Vibration Verified to Standard ISTA 2A<br>Ambient Temperature range:  $40 °C$  to +70 °C Ambient Temperature range:<br>Relative Humidity range:  $10$  % to  $100$  %, including condensation  $500$  kPa to  $1060$  kPa Atmospheric Pressure range: **Amplifier** NIM-Response® 3.0 Ch. 1-4 NIM-Neuro® 3.0 1-8 Individually and simultaneously selectable.<br>Input Sensitivities:  $5 - 10,000 \mu V$  peak-to-peak AC-coupled Input Sensitivities:  $5 - 10,000 \mu V$  peak-to-peak AC-coupled<br>Sensitivity Selection: Automatically zeroed Sensitivity Selection: <br>
Bandpass: <br>
Automatically zeroed<br>  $15 \text{ Hz} - 1.85 \text{ kHz} (\pm 3)$ 15 Hz - 1.85 kHz (± 3 db @ 500 Hz) EMG Display 200 Hz - 1.0 kHz (-6, +3 db @ 500 Hz) Audio EMG Speaker Input Noise: 3-14 mV p-p, < 5 uV RMS @ DC - 4 Hz, inputs shorted Input Impedance > 10 Meg Ohm DC offset Rejection ± 1.00 VDC Rejection Common Mode Rejection: >80 dB @ 60 Hz, balanced inputs, >66 dB @ 60 Hz, 1 KOhm imbalance<br>Channel Enable/Disable Controls: Dedicated function touch pads for independent Ch. enable/disable. Channel Enable/Disable Controls: Dedicated function touch pads for independent Ch. enable/disable. Event Threshold Control and Display: Adjustable Graduated Touch Bar with Voltage threshold displayed.<br>Patient Isolation 1,000Vrms 60Hz < 100 µA 1,000Vrms  $60Hz < 100 \mu A$ **Impedance Measurement** Control: Automatic CHECK ELECTRODE feature.<br>Measuring Signal: 10mV peak-to-peak, 400 Hz Sinewave. Measuring Signal: 10mV peak-to-peak, 400 Hz Sinewave.<br>Measurement Range: 1000 Measurement Range: 1000 Measurement Range: 1000 Measurement Range: 1000 Measurement R  $0-200KOhm \pm 20\%$  or  $\pm 100Ohm$ . **Artifact Detection and Rejection** Stimulus Artifact:<br>
Synchronized and adjustable muting.<br>
Synchronized and adjustable muting.<br>
Continuous Monitoring During Bipo Bipolar Electrocautery Rejection: Continuous Monitoring During Bipolar Cautery < 40 watts Electrocautery (ESU) Interference: Automatic detection, and muting. Electrocautery (ESU) Interference: <br>
Muting Detector Input ESU Sensitivity: <br>
ESU Cut / Coag Contact 5 - 100 W Muting Detector Input ESU Sensitivity: ESU Cut / Coag Contact 5 - 100 Watts Air-Discharge 10-100 Watts Muting Console Input Sensitivity: Muting (0.6 - 2.0 Volts Vrms) Non-Muting (<0.3 Volts Vrms) Muting Console Input Sensitivity: Muting (0.6 - 2.0 Volts Vrms) Non-Muting (<0.3 Volts Vrms) Non-Muting Detector Input ESU Immunity: ESU < 100 Watts Cut / Coag or (<3.0 Vrms 100-800 KHz Sq. Muting Detector Input ESU Immunity: ESU < 100 Watts Cut / Coag or (<3.0 Vrms 100-800 KHz Sq. Wave)<br>Electrode Lead Off: Automatic detection, muting and warning. Automatic detection, muting and warning. **Display / Touch Screen** Type: High contrast, digital, graphic Color, visible in complete darkness. Resolution: Display 1024 H x 768 W pixels, Touch Panel 256 H x 256 W Dedicated Function Event Touch Screen Controls: For Amplitude, Time Display and Capture.<br>Vertical Display: 20, 100, 500, 1000, 2000, 10,000, 50 K, and Vertical Display: 20, 100, 500, 1000, 2000, 10,000, 50 K, and 100 KμV display modes.<br>
Event Capture: Event Capture: Enable/disable capture mode indicator on touch screen. Event Capture:<br>
Time Scale:<br>
Time Scale:<br>
25 mS, 50 mS, 100 mS or 20 S display modes.  $25 \text{ mS}$ ,  $50 \text{ mS}$ ,  $100 \text{ mS}$  or  $20 \text{ S}$  display modes. **Stimulator 1 and 2** Stimulus Type Constant: Constant: Constant Current Stimulus Range **1.2000 mage 1.2000 mage 1.2000 mage 1.3000 mage 1.3000 mage 1.4000 mage 1.4000 mage 1.4000 mage 1.4000 mage 1.4000 mage 1.4000 mage 1.4000 mage 1.4000 mage 1.4000 mage 1.4000 mage 1.4000 mage 1.4000 mage 1.** 10 K load) Load Impedance Range: As long as the load impedance X stimulation current is less or equal the compliance voltage 100 - 10 KOhms (0 - 3 mA): Compliance 10 V (3.5 - 30 mA): Compliance 60 V Stimulus Control: Digitally controlled, range – dependent adjustment increments of 0.01, 0.05, 0.1, .5 and 1.0 mA Stimulus Output Accuracy:  $\pm .01 \text{ mA}$  (or  $\pm 10\%$  of reading at 1K load) over Stimulus Range.<br>Stimulus Adjustment: Graduated Touch Screen Control with display of command curr Graduated Touch Screen Control with display of command current and delivered current. Stimulus Measurement Accuracy  $\pm .02 \text{ mA}$  (or  $\pm 10\%$  of reading at 1K load) over Stimulus Range.<br>32 mA Type F, 250 V 5 x 20 mm (It must be Xomed #8253075, or 10 mm) 32 mA Type F, 250 V 5 x 20 mm (It must be Xomed #8253075, other similar fuses may not give the same degree of protection. Order 8253075 Fuse Kit for replacements. **Stimulus 1 and 2 Characteristics** Waveform: Monophasic, square pulse, no DC component<br>Duration: Software selectable 50 100 150 200 or 250 us Software selectable, 50, 100, 150, 200 or 250 μs ( $\pm$  10 % of setting)<br>Less than 10 μs Rise Time to 30 mA:<br>Rate STIM 1 and 2: Rate STIM 1 and 2:<br>
Rate STIM 2 APS<sup>\*</sup> STIM repetition rates:<br>
(Slow) 1, 2, 4, 8, 10 per minute (Fast) 1, 2 Hz (±10 % of setting) Rate STIM 2 APS<sup>™</sup> STIM repetition rates: (Slow) 1, 2, 4, 8, 10 per minute (Fast) 1, 2 Hz (±10 % of setting)<br>
Monopolar (standard) or bipolar<br>
Monopolar (standard) or bipolar Stimulus Probe:<br>
Stimulus Trigger Input<br>
Stimulus Trigger Input<br>
TTL compatible remote switch for the Standard Stimulus Trigger Input TTL compatible remote switch for Selection of APS: OFF, SLOW, and FAST repeating sequence **Audio Output** Transducers: Built-in 3.0 x 3.0 inch speaker Piezioelectric Sounder<br>Baseline Audio Sound Level .63 ± 4 db SPL C Weighted (30.5 cm)  $63 \pm 4$  db SPL C Weighted (30.5 cm)<br>  $< \pm 4$  db SPL C Weighted (30.5 cm) Change in Baseline with added Channels  $\langle \pm 4 \text{ db}$  SPL C Weighted (30.5 cm)<br>Change in Baseline due to EMG and Tones  $\rightarrow +20 \text{ db}$  SPL C Weighted (30.5 cm) Change in Baseline due to EMG and Tones

### **Technical Specifications**

and nitrous oxide:

Max Audio Sound Level 102 ± 4 dB SPL C Weighted (30.5 cm)<br>
EMG & Event Tone Signals: Continuously processed EMG and/or Continuously processed EMG and/or activity-level dependent event tones for each channel. Volume Preset and Limiter: Volume Power Up Pre-set Default and a Low Volume Limiter. Volume Presets for Main, Tones, Voices, and EMG Volumes "Current Delivered" Tone Signals: Signal occurs when 80% of set current is measured over range of 0.05-30 mA. Constant Power-up / Decaying Power-down Tone Selectable ON/OFF Touch Screen Key Click:<br>Connection: Connection:  $\overbrace{C}$  RCA Phone Jack<br>Headphones: Impedance @1KI Impedance @1KHz is 25 Ω or greater SPL 107  $±$  4 dB. Plug 3.5 mm Stereo Nickel Plated Headphone Output: 60 to 83 dB ± 6 dB SPL C- Weighted **Audio Accessories Verified Compatible** Headphones: Radio Shack Headphones P/N 33-1223 (Sennheiser P/N HD497) Audio Amplifier: Radio Shack Volume Amplifier P/N 33-1109 Radio Shack Radio Shack 16' Shielded Audio cable P/N 42-2493 Radio Shack **I/O - Printer Output / Disk Drive Output** Hewlett-Packard DeskJet PCL5 compatible<br>USB (2) Connection: **Printer Verified Compatible** Printer:<br>
Printer: Hewlett-Packard: Model: HP DeskJet 6840 printer.<br>
NIM® Printer Medical Grade Power Supply (Medtr NIM® Printer Medical Grade Power Supply (Medtronic 8253025) **Data Output**<br>USB Compact Flash Memory SanDisk Brand Cruzer Mini SanDisk Brand Cruzer Micro **Video Output**  XVGA Compatible, 1024 x 768 resolution 15-pin HD Connection: **Electrical** Input Voltage 100 V, 120 V<br>Frequency 50/60 Hz Frequency<br>Total Power Consumption: 62 W Nominal <78 W Peak (Total 33 W Console, 10 W Printer, and 19 W Mini-Screen) Auxiliary AC output (For Use With Approved NIM® Accessories Only):<br>Line Isolation: NIM® Printer Power Supply (# )150 VA Max. 4000 V Peak-to-Peak 60Hz dielectric withstand from Line Connections to Signal Ground Internal Fuse 5 x 20 mm, 2.5 Amp, 250V, Time-llag, Low breaking capacity, Xomed Part # 11270068. Order 8253075 Fuse Kit for replacements. Patient Connections and electrodes are Type BF applied parts<br>Patient Isolation and PO-264 Vims 50-60 Hz < 100µA (Mains on applied part N.C Patient Isolation 100 per set of the 100 per set of the 100 per set of the 100 per set of the 100 per set of the 100 per set of the 100 per set of the 100 per set of the 100 per set of the 100 per set of the 100 per set of 100 pF +/- 30 % @ 1 kHz (All patient probes and electrodes combined to Safety GND) **Classifications:**

Class I Medical Device per IEC60601-1:1988/A1:1992/ A2:1995/A:13:1995<br>Type BF applied parts Degree of protection against electrical shock:. Type<br>Incress of water, dust, or solids IEC 60529 BF applied parts Incress of water, dust, or solids IEC 60529 Use with flammable anesthetics mixtures, with air, oxygen, Not suitable for use in the presence of flammable anesthetic mixtures.

# **Block Diagram**

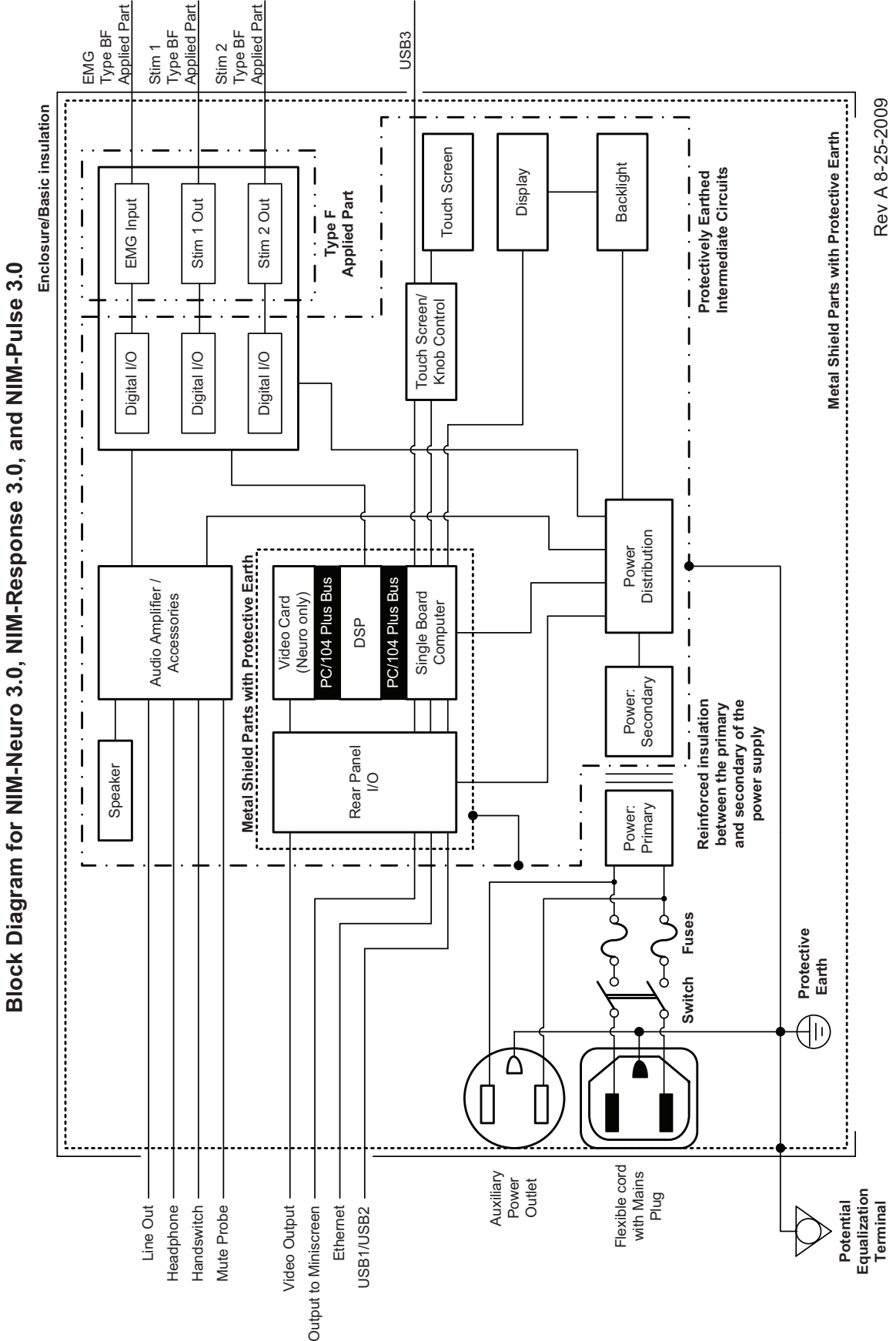

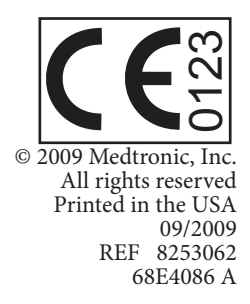

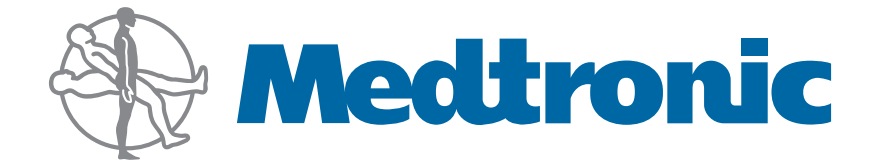

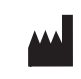

Medtronic Xomed, Inc. 6743 Southpoint Drive North Jacksonville, FL 32216 USA www.medtronicENT.com www.medtronicENT-TechComms.com

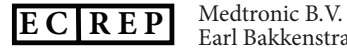

Earl Bakkenstraat 10 6422 PJ Heerlen The Netherlands Tel.: 011-31-45-566-8000 Fax: 011-31-45-566-8668